# **Single Family Issuer Training**

# **Ginnie Mae Pooling Processes and Systems Training (Session 3)**

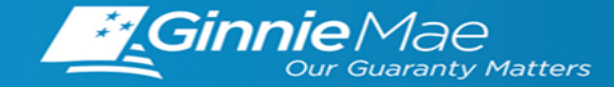

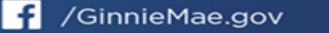

tin Ginnie Mae

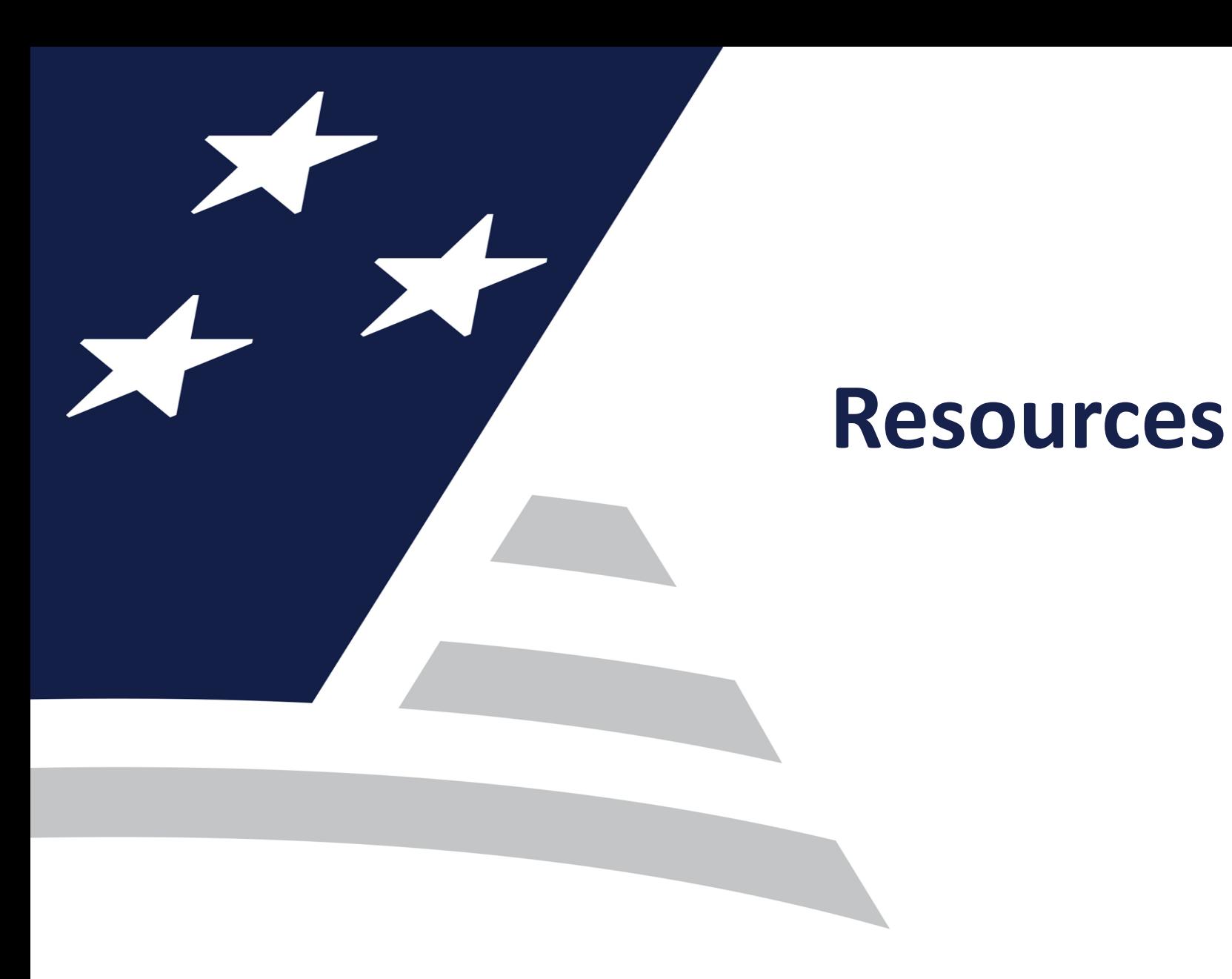

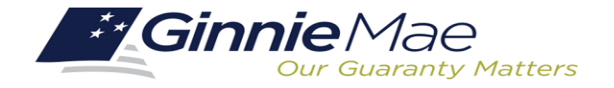

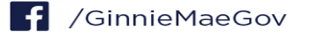

## RESOURCES

## **MANUALS, QRCs, FAQs**

**Pool Transfer System Quick Reference Card**

[https://www.ginniemae.gov/issuers/issuer\\_training/Documents/PTS\\_QRC.pdf](https://www.ginniemae.gov/issuers/issuer_training/Documents/PTS_QRC.pdf)

**Ginnie***NET* **Single Family File Layout**

[https://www.ginniemae.gov/issuers/GinnieNETFileLayoutsLib/GinnieNET\\_Single-Family\\_File\\_Layout.pdf](https://www.ginniemae.gov/issuers/GinnieNETFileLayoutsLib/GinnieNET_Single-Family_File_Layout.pdf)

**Ginnie***NET* **On The Web Issuer Single Family Training Guide**

[https://www.ginniemae.gov/issuers/GinnieNETTrainingGuides/ginnienet\\_sf\\_training\\_guide\\_10\\_28\\_2016.pdf](https://www.ginniemae.gov/issuers/GinnieNETTrainingGuides/ginnienet_sf_training_guide_10_28_2016.pdf)

**Pool Transfer System for Issuers**

[https://ginniemae.gov/issuers/issuer\\_training/Documents/pts\\_issuer\\_storyboard.pdf](https://ginniemae.gov/issuers/issuer_training/Documents/pts_issuer_storyboard.pdf)

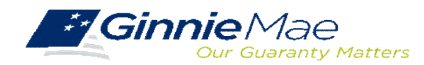

## SINGLE FAMILY VIRTUAL ISSUER TRAINING

#### **PRESENTER**

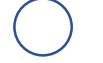

. . . . . . . . . .

Wade Gayle, Bank of New York Mellon

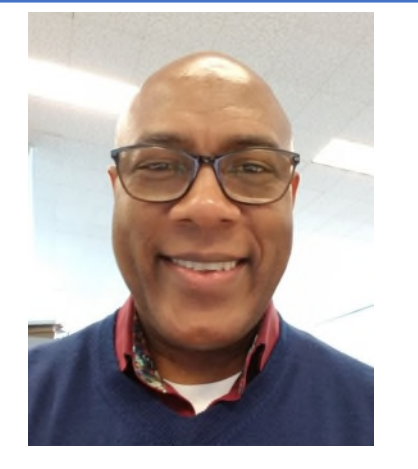

#### **PRESENTATION ASSISTANTS**

James Lee, Bank of New York Mellon

Maribel Canaan, Bank of New York Mellon

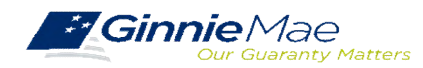

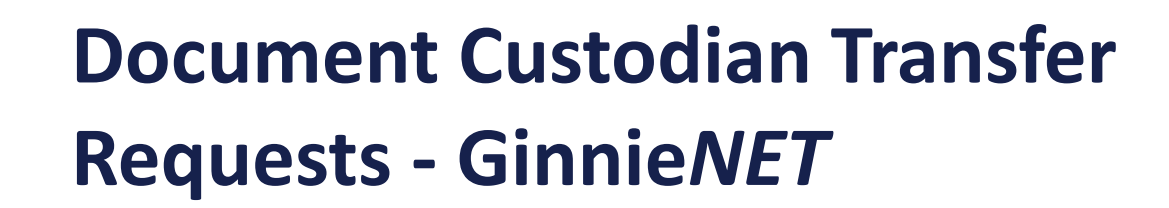

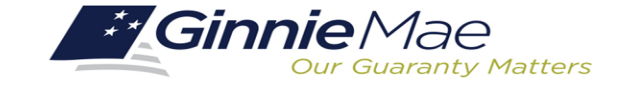

 $\frac{1}{2}$ 

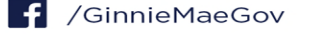

Types of Document Custodian Transfer Requests (Ginnie*NET*) )<br>)

Overview of Document Custodian Transfer Requests Process Quick Tips )<br>) )<br>)

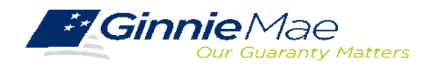

### **OVERVIEW**

- All Document Custodian Transfer Requests are submitted via Ginnie*NET.*
- Four types of Document Custodian Transfer Requests:
	- 1) Complete Document Custodian Transfer
	- 2) Partial Document Custodian Transfer
	- 3) Complete Document Custodian Merger
	- 4) Partial Document Custodian Merger
- Complete and Partial Transfer Requests
	- o Recertification of transferred pools are due 12 months of the effective date of transfer.
- Complete and Partial Merger Requests
	- o Do not require a new recertification of the affected transferred pools, the status of the pool pre-merger will remain the same.
- Important: Once Issuer submits the Transfer Request the New Document Custodian must certify the pending Transfer request prior to the specified Effective Transfer Date.

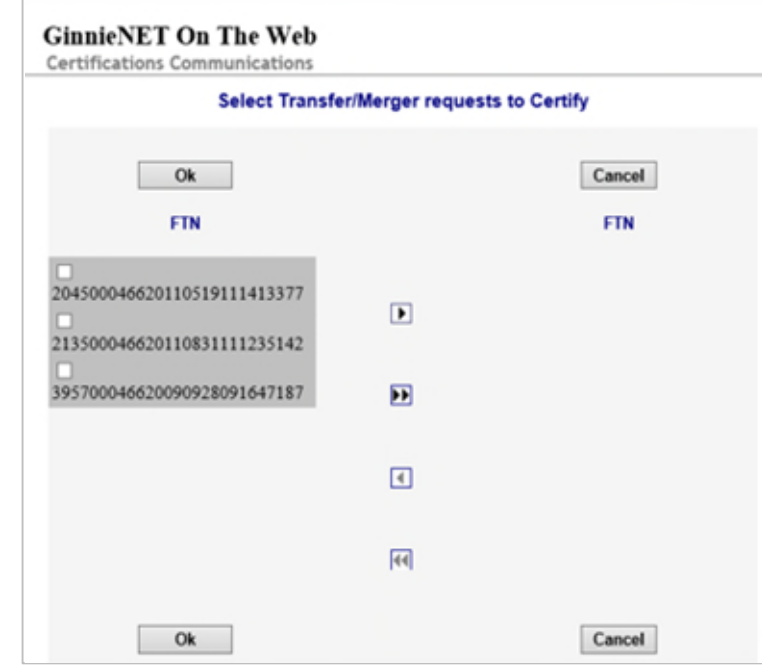

## **GINNIE***NET* **DOCUMENT TRANSFER MENU / HOST COMMUNICATIONS**

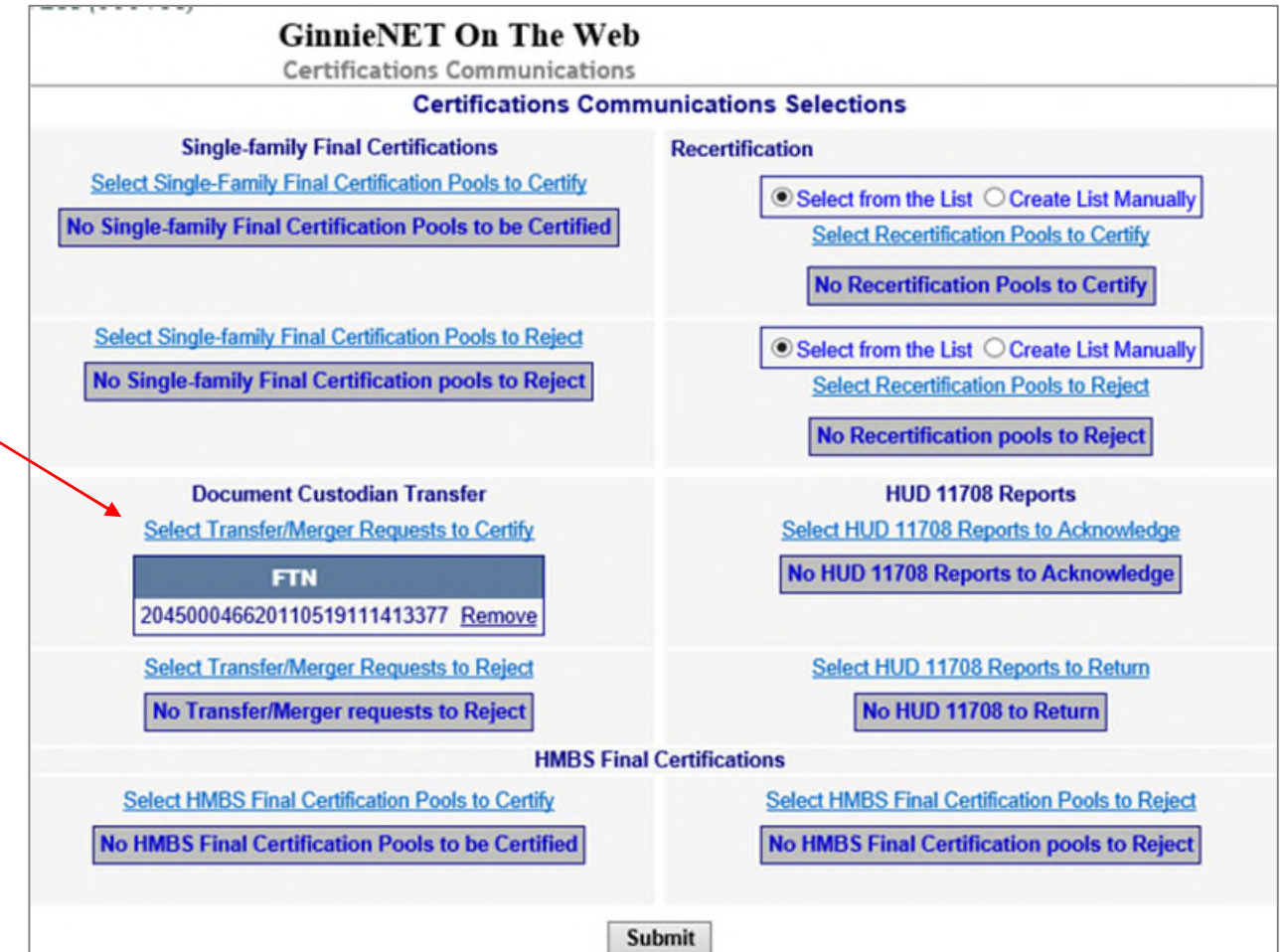

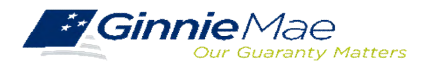

# DOCUMENT CUSTODIAN TRANSFER REQUESTS

#### **GINNIE***NET* **ON THE WEB SYSTEM DEMONSTRATION**

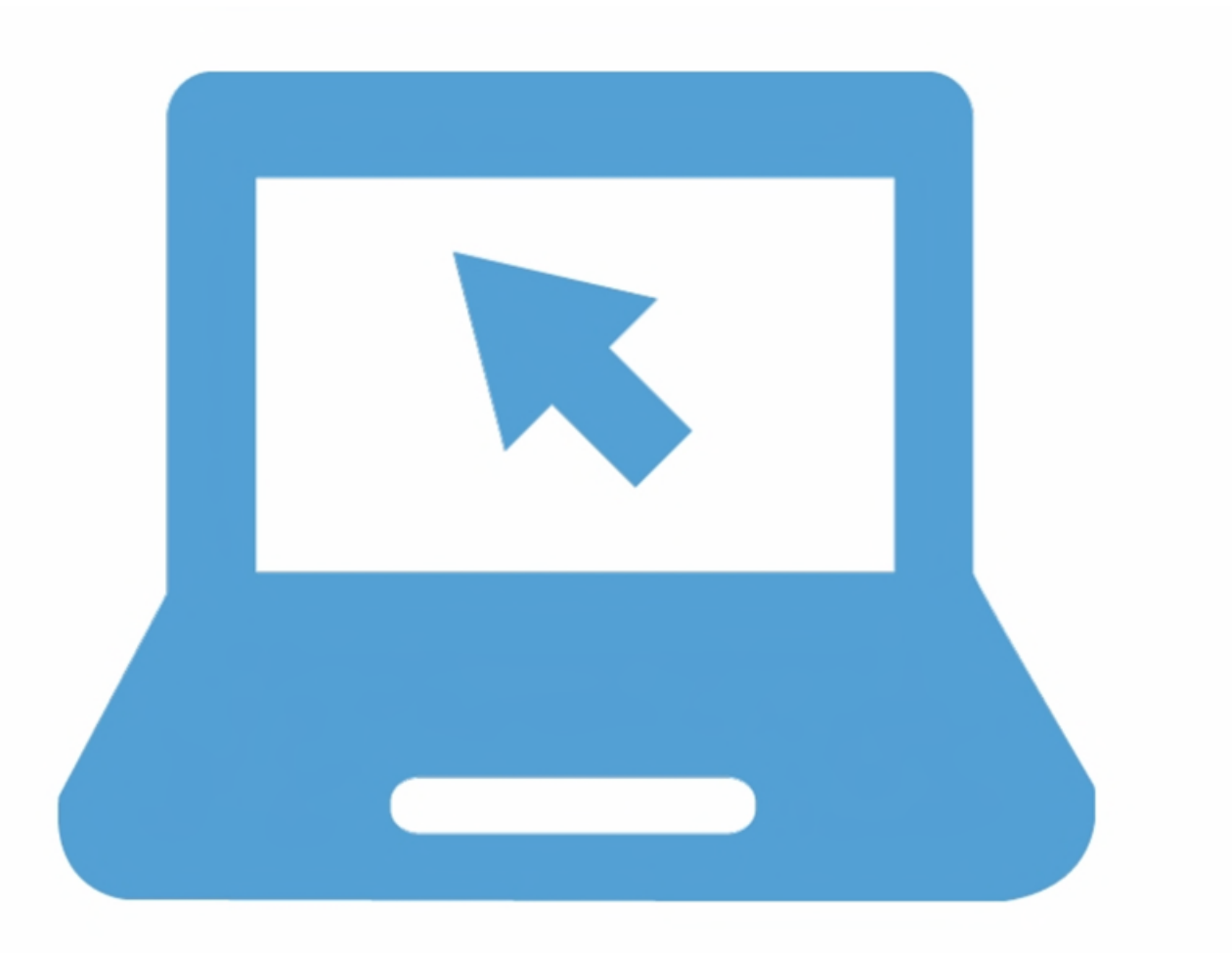

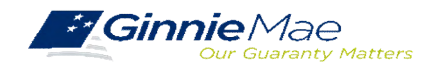

## **QUICK TIPS**

- $\checkmark$  For Complete Document Custodian Transfer or Merger, the Issuer is required to submit a completed pool list.
- $\checkmark$  For Partial Document Custodian Transfer or Merger, the Issuer is required to submit a completed list of the pools being transferred; as well as the pool listing(s) for Existing Document Custodian(s).
- $\checkmark$  The Issuer should enter a Effective Date of Transfer as a business day of the month at least three (3) days past the current date and not more that six months past the current date.
- $\checkmark$  If a pool is transferred with a Final Certification pending when the new Issuer completes the pending Final Certification that certification will close out both open Final Certification and pending Recertification from the recent transfer.
- $\checkmark$  An e-Notification of approval or rejection is sent to Issuer and new Document Custodian.

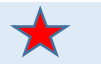

Pool listing may be imported or key entered directly into Ginnie*NET.*

[GinnieNET On The Web Issuer Single Family Training Guide](https://www.ginniemae.gov/issuers/GinnieNETTrainingGuides/ginnienet_sf_training_guide_10_28_2016.pdf) Section 6.8 Documents Custodian Transfer, Page 89

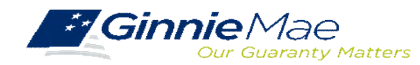

# **Pool Transfer System**

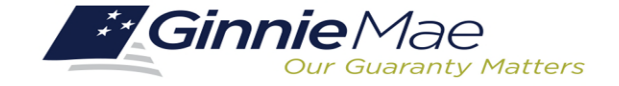

XF

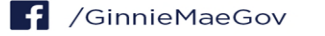

Types of Pool Transfers •

Overview of Issuer Transfer Process on PTS )<br>>

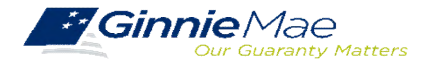

#### **TYPES OF POOL TRANSFERS**

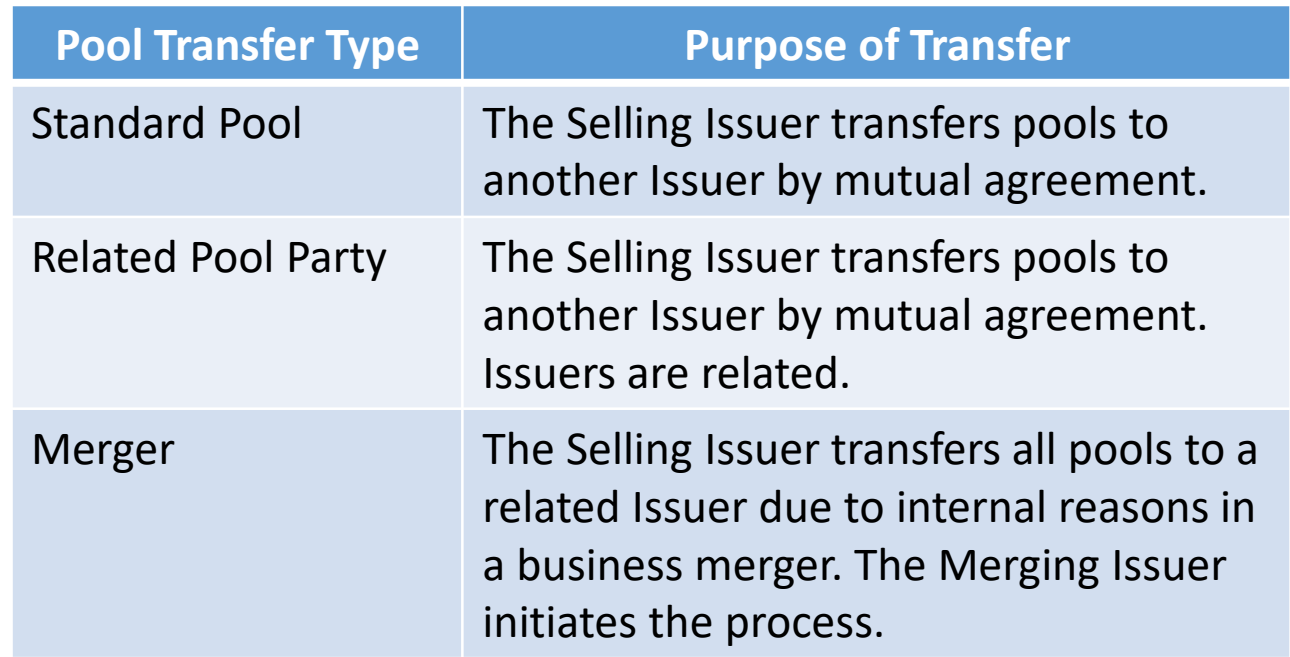

[Pool Transfer System for Issuers](https://ginniemae.gov/issuers/issuer_training/Documents/pts_issuer_storyboard.pdf) Pool Transfer Overview, Page 2

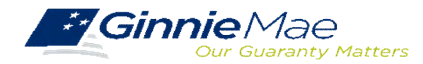

#### **OVERVIEW - ISSUER POOL TRANSFER PROCESS ON PTS**

PTS provides an automated means for the Issuer to do the following:

- Initiate and update pool transfer request information
- Import and update pool numbers being transferred
- View and receive the associated approval documentation
- Approve or reject pool transfer requests from the Selling Issuer
- Access and view reports
- Confirm associated transfer fees

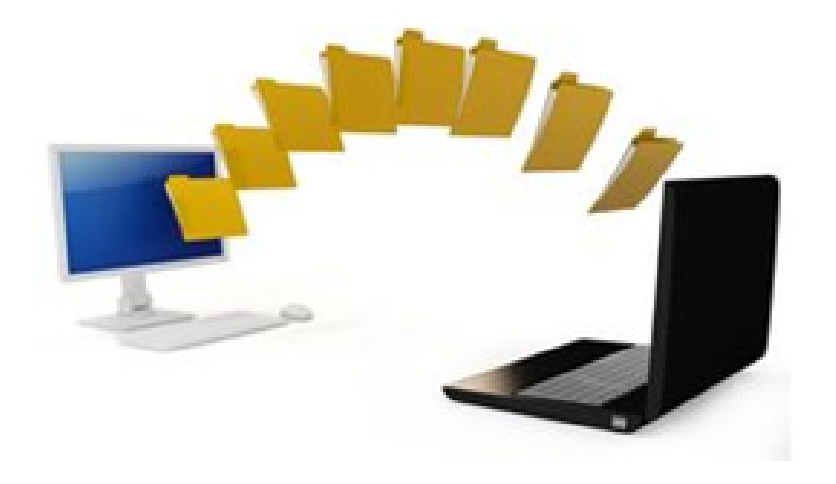

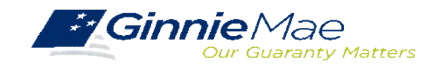

# POOL TRANSFER SYSTEM

#### **ACCESSING PTS VIA MGM**

1. From any screen in the MGM portal, select the **Tools** dropdown at the top of the screen.

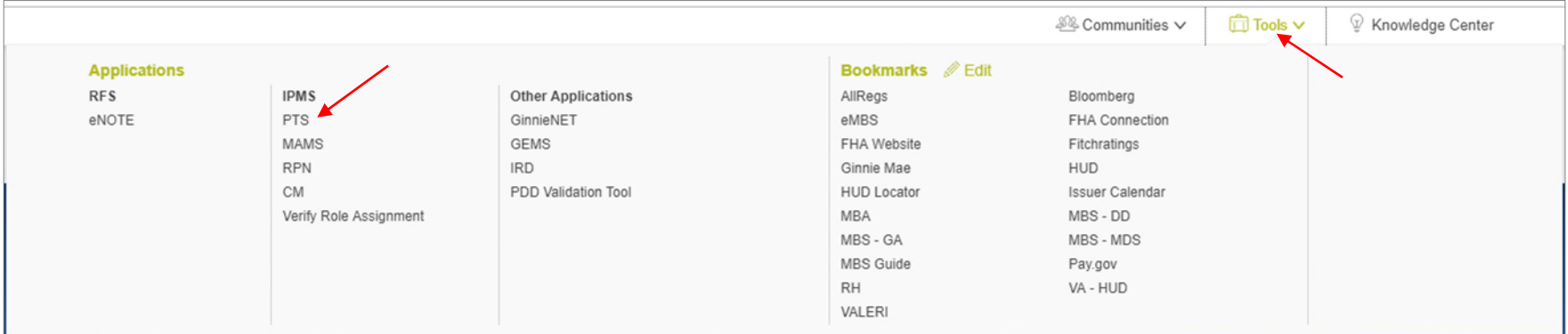

- 2. Then look for **PTS** under **Applications.**
- 3. Select **POOL TRANSFER.**

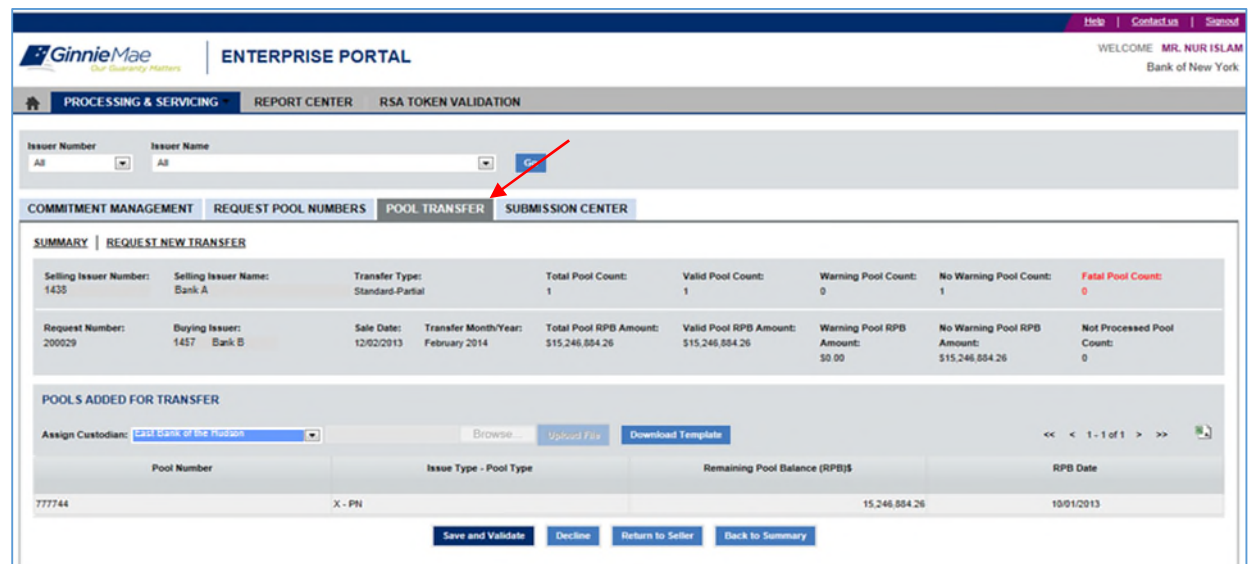

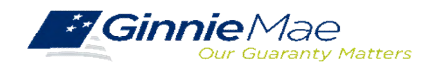

#### **PTS QUICK REFERENCE CARD**

The [Pool Transfer System Quick Reference Card](https://www.ginniemae.gov/issuers/issuer_training/Documents/PTS_QRC.pdf) provides procedures and necessary information to:

- Request Pool Transfer Screen
- Request New Transfer
- Access Submission Center
- View Status / Accept Pool Transfers
- Run Reports

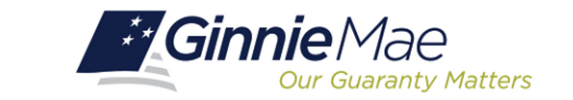

### **POOL TRANSFER SYSTEM (PTS)**

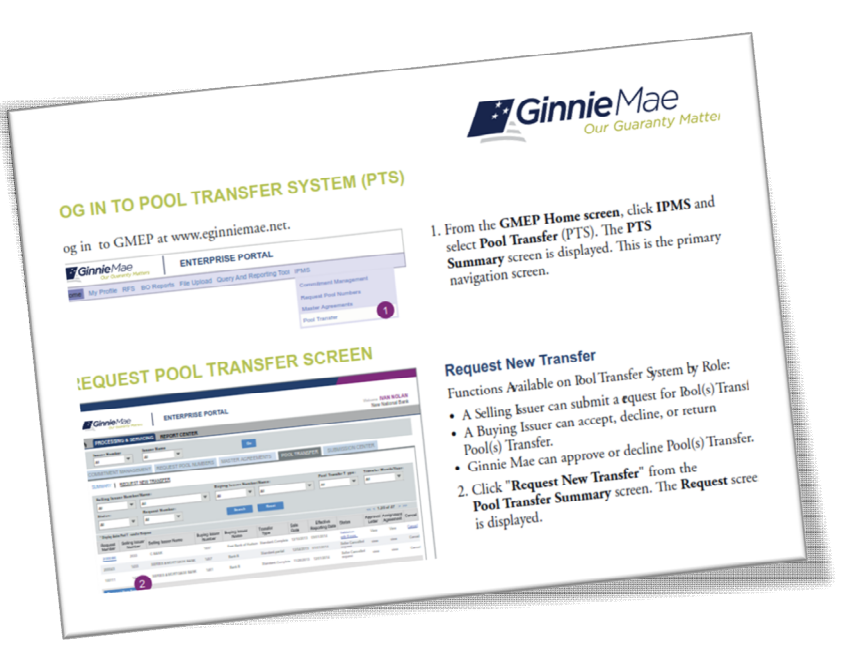

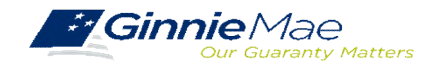

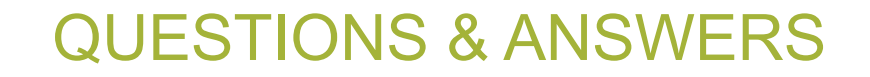

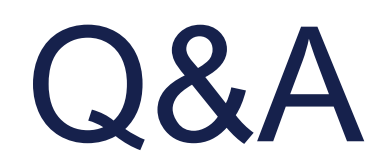

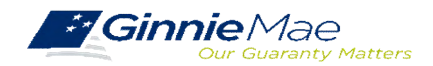